## How to access report cards:

Log into your parent Skyward account. Choose "Portfolio". The most recent report will be listed under your student's name.

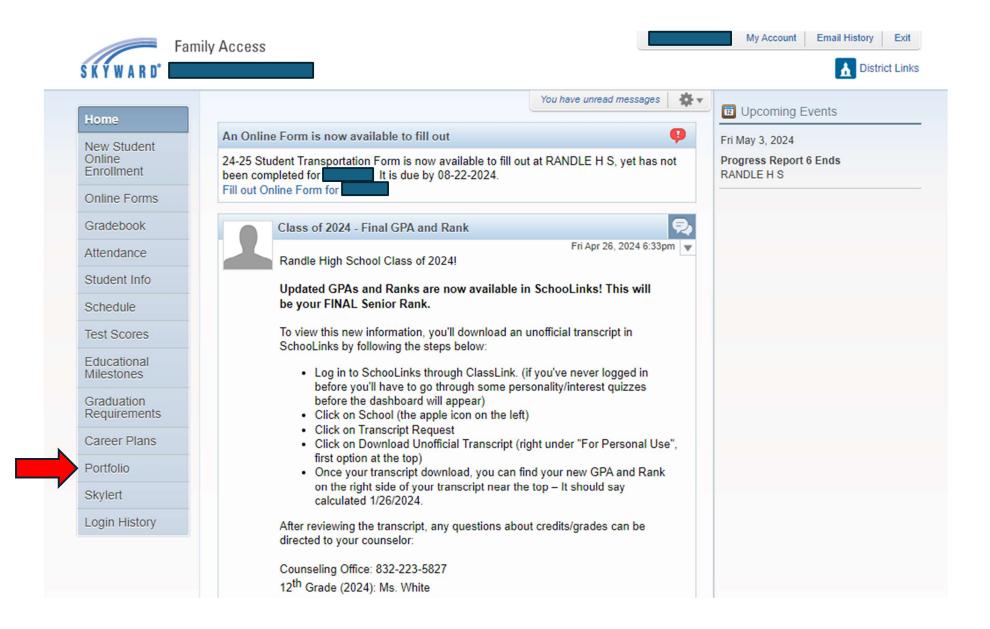

| F                                   | amily Access                             |             | My Account              | Email History |
|-------------------------------------|------------------------------------------|-------------|-------------------------|---------------|
| S K Y W A R D°                      |                                          |             |                         | <b>D</b> istr |
| Home                                | Portfolio - Attachments                  |             |                         |               |
|                                     | RANDLE H S                               |             |                         |               |
| New Student<br>Online<br>Enrollment | Report Directory is not available for    |             |                         |               |
| Online Forms                        |                                          |             |                         |               |
| Gradebook                           | Description                              | Туре        | Created                 |               |
|                                     | 5th Six Weeks Report Card                | Report Card | Thu Apr 18, 2024 3:39pm |               |
| Attendance                          | Progress Report 5 2023 -2024             | Report Card | Tue Mar 19, 2024 4:06pm |               |
| Student Info                        | Portfolio - Highlights                   |             |                         |               |
| Schedule                            | There are no highlights for (RANDLE H S) |             |                         |               |
| Test Scores                         |                                          |             |                         |               |
| Educational<br>Milestones           |                                          |             |                         |               |
| Graduation<br>Requirements          |                                          |             |                         |               |
| Career Plans                        |                                          |             |                         |               |
| Portfolio                           |                                          |             |                         |               |
| Skylert                             |                                          |             |                         |               |
| Login History                       |                                          |             |                         |               |
|                                     |                                          |             |                         |               |